# Gathering Data with APIs

R

PYTHON DR. AMI GATES

### What is an API?

**API**: Application Programming Interface **Goal**: To connect to a Server as a Client to gain data or information.

**Common Method**: POST/GET URL query with the correct key=value pairs.

**Examples**:

AirNow.gov

**http://www.airnowapi.org/aq/forecast/latLong/?**format=text/csv**&**latitude=39.0509**&**longitude=- 121.4453**&**date=2020-08-04**&**distance=25**&**API\_KEY=xxxxxxxxxxxxxx-867C-EFF5E0D8C2C7

(Be sure you have your own API KEY to use here)

https://newsapi.org/

**https://newsapi.org/v2/top-headlines?**country=us**&**apiKey=xxxxxxxxxxxxxxx2b

### Which Sites/Companies Offer APIs?

The best method to answer this question is to **search.** 

Some Examples:

<https://docs.airnowapi.org/about>

[https://newsapi.org](https://newsapi.org/)

<https://developer.twitter.com/en/apply-for-access>

[https://www.mediawiki.org/wiki/API:Main\\_page](https://www.mediawiki.org/wiki/API:Main_page)

<https://pypi.org/project/yahoo-finance/>

<https://finance.yahoo.com/quotes/API,Documentation/view/v1/>

<https://www.api-football.com/documentation>

<https://wonder.cdc.gov/wonder/help/WONDER-API.html>

<https://api.data.gov/docs/fbi/>

### Using an API – The Steps

- 1) Find the API you want to use.
- 2) READ the documentation  $\odot$
- 3) Register and get the necessary keys, passcodes, etc.

**EACH API is a little different – it is best to read the documentation and look at examples on the site**

- 4) Be sure you know the **endpoint URL** (also called base URL).
- 5) Read about the attributes the **KEY = VALUE pair options**.
- 6) Build a practice URL and test it.
- 7) Code it in R and Python

### APIs and Building URLs in Python

## <https://newsapi.org/>

**import requests**

**import json**

```
BaseURL="https://newsapi.org/v1/articles"
```
URLPost = {'apiKey': '8f4134f7xxxxxxxxxxxxe22100f22b', ## USE YOUR KEY

'source': 'bbc-news',

'pageSize': 85,

'sortBy' : 'top',

'totalRequests': 75}

response1=requests.get(BaseURL, URLPost)

```
jsontxt = response1.jpg
```
What does this build? Try it!

## The URL Built by Python

[https://newsapi.org/v1/articles/?apiKey=8f4xxxxxxxxx100f22b&source=bbc](https://newsapi.org/v1/articles/?apiKey=8f4xxxxxxxxx100f22b&source=bbc-news&pageSize=85&sortBy=top&totalRequests=75)news&pageSize=85&sortBy=top&totalRequests=75

(Use your API Key here)

**Test it!** How? Paste it into a Browser.

**You should get this** →

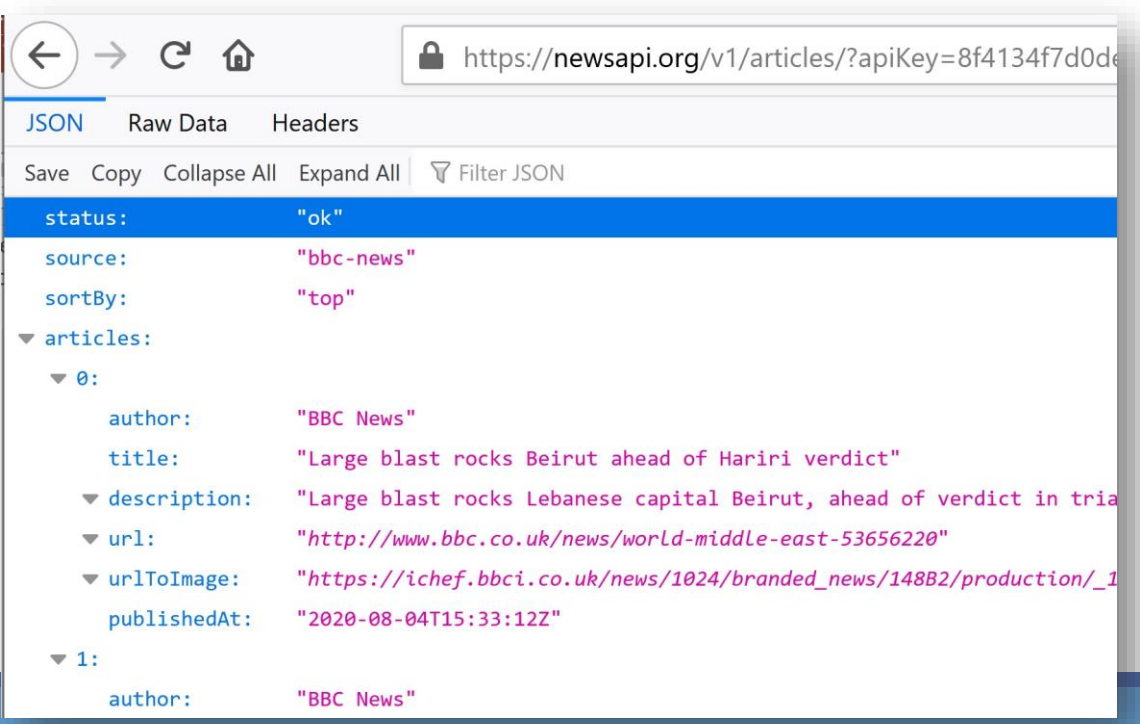

### There are Many Ways To Do the Same Thing

#### $\frac{1}{4}$ ## WAY 2

#### **import requests**

**import json**

url = ('https://newsapi.org/v2/everything?'

'q=Sports&'

'from=2020-08-04&'

'sortBy=relevance&'

'source=bbc-news&'

'pageSize=100&'

'apiKey=8f4xxxxxxxx22100f22b') #Use your API key

```
response2 = requests.get(url)
jsontxt2 = response2.json()
```
#### **This code builds and posts THIS and returns the following**

https://newsapi.org/v2/everything?q=Sports&fro m=2020-08-04&sortBy=relevance&source=bbc[news&pageSize=100&apiKey=8f4xxxb49f91e2210](https://newsapi.org/v2/everything?q=Sports&from=2020-08-04&sortBy=relevance&source=bbc-news&pageSize=100&apiKey=8f4134f7d0de43b8b49f91e22100f22b) 0f22b

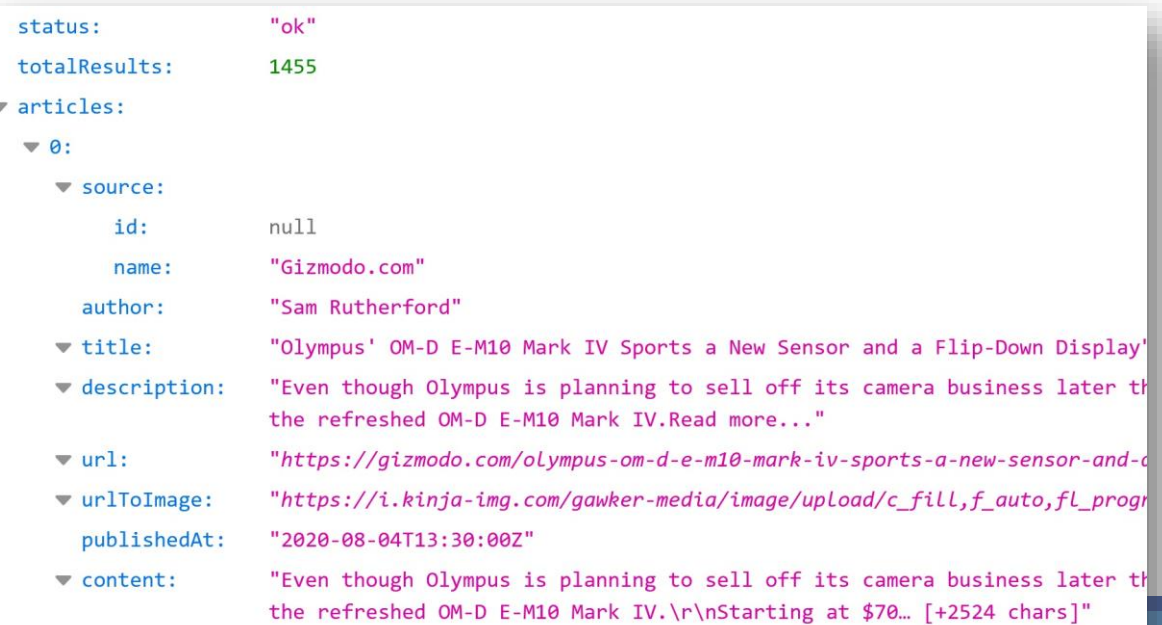

 $\vee$  1:

### APIs and Building URLs in R

library("httr")

library("jsonlite")

base <- "http://www.airnowapi.org/aq/forecast/zipCode/"

FM<-"text/csv"

zipCode="20002"

date="2019-11-16"

## Use your API key

API\_KEY="D9AA9xxxxxxD8C2C7"

distance="25"

```
(call1 < paste(base,"?","format", "=", FM, "&",
        "zipCode", "=", zipCode, "&",
        "date", "=", date,"&",
        "API_KEY", "=", API_KEY, "&",
        "distance", "=", distance, 
         sep=""))
```
(AirNowAPI\_Call<-httr::GET(call1))

(**MYDF**<-httr::content(AirNowAPI\_Call))

### What Was Built - Posted – and Retrieved?

DO NOT USE MY API KEYS

#### **This is the POST/GET URL that R Builds – try it in a Browser! What happens?**

[http://www.airnowapi.org/aq/forecast/zipCode/?format=text/csv&zipC](http://www.airnowapi.org/aq/forecast/zipCode/?format=text/csv&zipCode=20002&date=2019-11-16&API_KEY=D9AA91E7-070D-4221-867C-EFF5E0D8C2C7&distance=25) ode=20002&date=2019-11-16&API\_KEY=D9Axxxxxxxxxx67C-EFF5E0D8C2C7&distance=25

#### **This is code to save the results of the query to a .csv file:**

#### **This is .csv file with the results:**

AirName = "AirFileExample.csv" ## Start the file AirFile <- file(AirName)

## Write to the file

write.csv(MYDF, AirFile, row.names = FALSE)

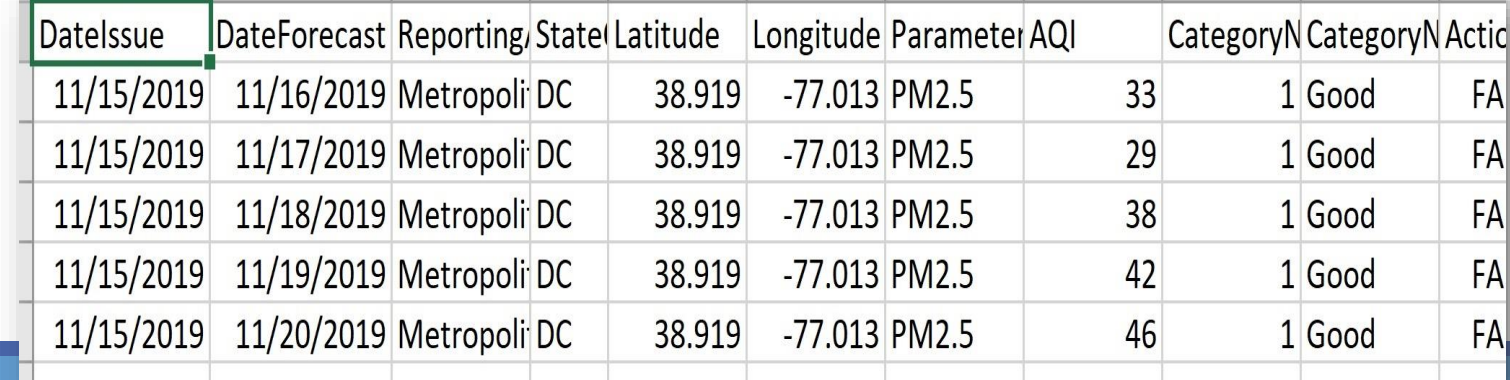

### Using the Twitter API

1) You will need a Twitter Dev Account.

2) Use your .EDU email to apply for the Twitter Dev Account.

3) Learn to log into the Twitter Dev area and to get your codes and keys

https://developer.twitter.com/en/docs/platform-overview

4) Twitter does NOT make it easy. You will need to click, search, Google, explore, learn, and try.

### What is a **REST API**?

RE: https://dev.twitter.com/rest/public

"The [REST APIs](https://dev.twitter.com/rest/public) provide programmatic access to read and write Twitter data. "

You can: Create a new Tweet, read a user profile, follower data, and more.

The REST API identifies Twitter applications and users using [OAuth](https://dev.twitter.com/oauth); responses that are in JSON format.

If your intention is to monitor or process Tweets in real-time, consider using the [Streaming API](https://dev.twitter.com/streaming/overview) instead."

### What is "REST"

#### **REST: Representational State Transfer.**

❑ An **architecture style** that is a stateless, client-server based, and cacheable communications protocol that generally works with HTTP.

❑A **RESTful API** refers to an application program interface (API) that uses **HTTP** and **GET**, PUT, **POST,** and DELETE; most commonly GET and POST.

Tutorial: http://www.restapitutorial.com/lessons/whatisrest.html

#### **REST:**

- Six Constraints: uniform interface, stateless, client-server, cacheable, layered, code on demand.

- Resourced-based (like user or address or thing) (rather than action based in SOAP-RPC such as get data).

### What is OAuth: Send secure authorized requests

https://dev.twitter.com/oauth/overview/single-user

#### **OAuth: Application-only authentication**

**Twitter** offers the ability for you to retrieve a single access token (complete with oauth token secret) from application detail pages found on https://developer.twitter.com/en/docs/platform-overview.

This is ideal for applications with single-user use cases. You shouldn't ever share the combination of your OAuth **consumer key, secret, access token, and access token secret**.

By using a single access token, you don't need to implement the entire OAuth token acquisition dance. Instead, you can pick up from the point where you are working with an access token to make signed requests for Twitter resources.

### Twitter and OAuth Code in Python:

import tweepy

#conda install -c conda-forge tweepy

from tweepy import OAuthHandler

**auth** = OAuthHandler(**consumer\_key**, **consumer\_secret**) auth.set\_access\_token(**access\_token**, **access\_secret**) api = tweepy.API(**auth**)

### Other Methods of Gathering Data

1) Experiments

2) Surveys (online, phone, in-person)

- 3) Downloading from Data Sites
- Kaggle
- CDC
- .gov sites
- Etc.

4) Web Scraping – this method is generally not permitted and it is always better to use an API.